## **MODALITA' DI ISCRIZIONE AD EVENTI ORGANIZZATI DA ATS VAL PADANA PER ESTERNI CHE NON UTILIZZANO LA PIATTAFORMA SIGMAPAGHE**

LINK https://formazione.sigmapaghe.com

La prima volta è necessario fare la registrazione:

- 1. Cliccare su LOGIN;
- 2. Nella sezione ESTERNO ( "Qualora NON siate dipendenti di Aziende che utilizzano ….." ) cliccare REGISTRATI;
- 3. Inserire i DATI richiesti e cliccare REGISTRATI;
- 4. All'indirizzo e-mail rilasciato arriverà il link per l'attivazione dell'utente, necessario per accedere al portale della formazione SIGMA PAGHE come ESTERNO.

## **Cliccare su LOGIN ed entrare da adesso in poi SEMPRE come ESTERNO:**

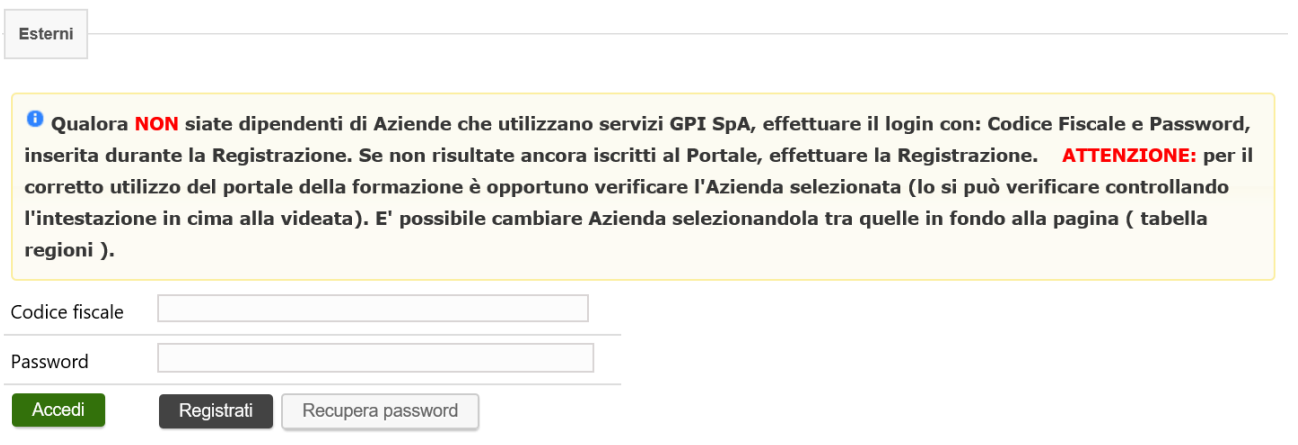

- 1. Inserire CODICE FISCALE, PASSWORD e cliccare ACCEDI per iscriversi a corsi organizzarti da ATS VAL PADANA
- **2. Selezionare – REGIONE LOMBARDIA – ATS VALPADANA**
- 3. Cliccare nel menu catalogo corsi/iscrizioni e nei filtri di ricerca inserire il titolo del corso, cliccare su ISCRIVITI e poi dare CONFERMA ISCRIZIONE.
- 4. Le arriverà una mail di avvenuta iscrizione.